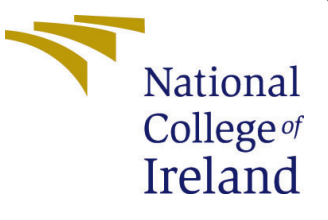

# Configuration Manual

MSc Research Project Data Analytics

Dimple Student ID: x20176759

School of Computing National College of Ireland

Supervisor: Prof. Vladimir Milosavljevic

#### National College of Ireland Project Submission Sheet School of Computing

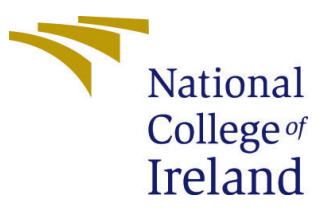

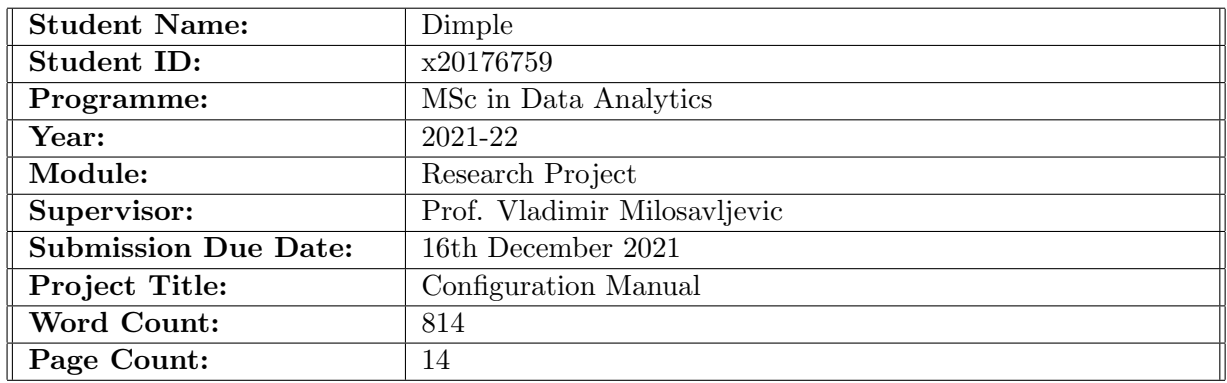

I hereby certify that the information contained in this (my submission) is information pertaining to research I conducted for this project. All information other than my own contribution will be fully referenced and listed in the relevant bibliography section at the rear of the project.

ALL internet material must be referenced in the bibliography section. Students are required to use the Referencing Standard specified in the report template. To use other author's written or electronic work is illegal (plagiarism) and may result in disciplinary action.

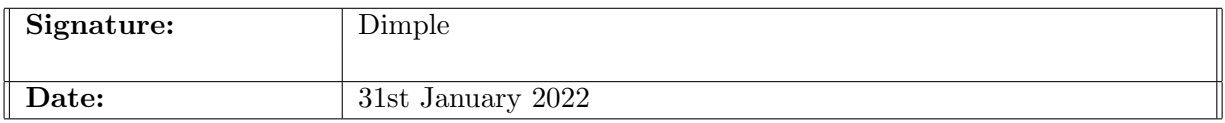

#### PLEASE READ THE FOLLOWING INSTRUCTIONS AND CHECKLIST:

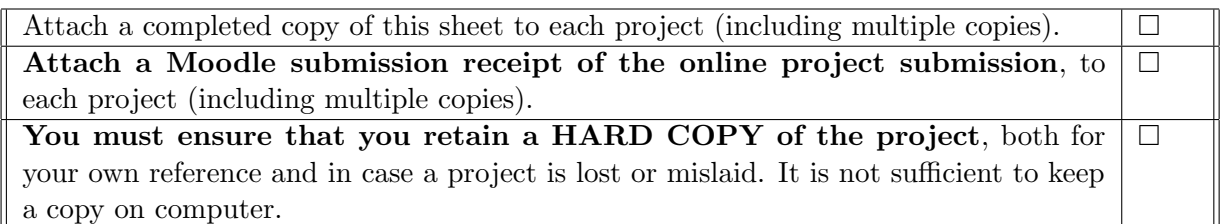

Assignments that are submitted to the Programme Coordinator office must be placed into the assignment box located outside the office.

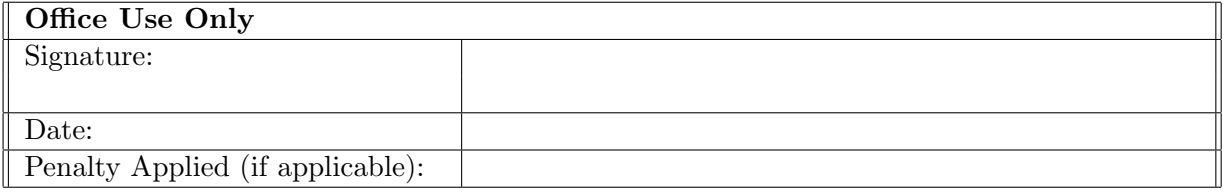

# Configuration Manual

### Dimple x20176759

## 1 Introduction

Specifically, this setup manual outlines the steps that must be taken in order to imitate the planned study and get the intended findings. Procedures and code snippets for implementing the models, as well as the steps and code snippets for testing and assessing the model are included in the manual. In the end, the accuracy of the model will classify the sentiments of public perception towards the Covid-19 vaccine on Twitter [Yang and](#page-14-0) [Sornlertlamvanich](#page-14-0) [\(2021\)](#page-14-0).

## 2 System Configuration

This research may be carried out on any computer system that meets the following minimum requirements for software and tools:

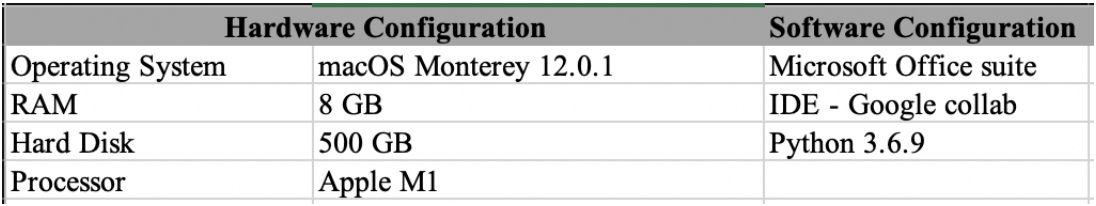

Figure 1: Hardware and Software Requirements

Among the MS office suite's offerings are Microsoft Excel and Microsoft Word. Reporting in Microsoft Word and a few combining methods in Microsoft Excel are used to analyze the data. All data preparation, EDA, model construction, and assessment processes are performed in Python using Google Collab. Google Collab is a browser-based application of Google Research mounted to Google drive that allows doing python code. It provides 12 GB RAM and fast processing speed. It has Python version 3.6.9.

## 3 Project Development

- The first step is the collection of data set from the Kaggle website.
- Open Google drive and upload the data set .csv file.
- Open Google Collab, create a new notebook in figure 2.

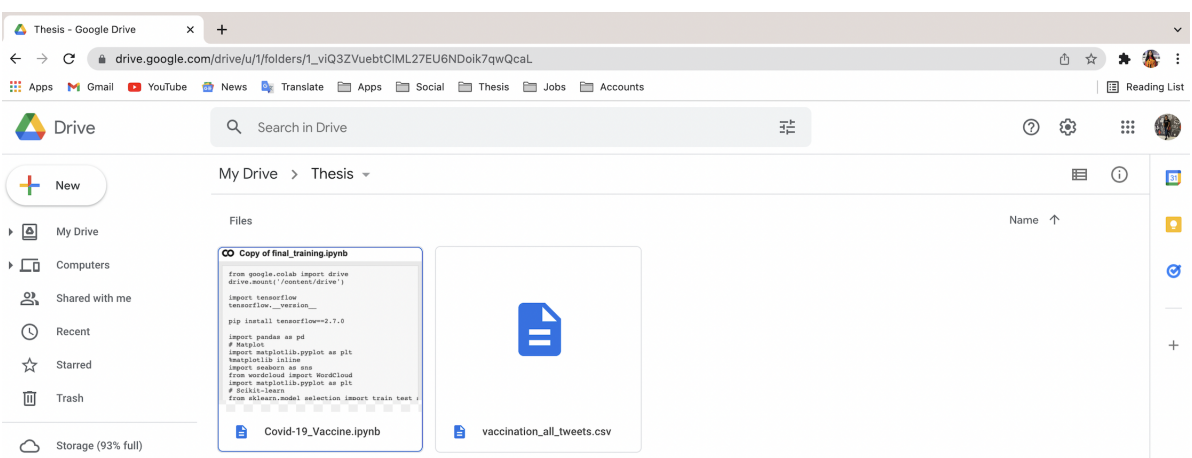

Figure 2: Upload file Google Drive

• Mount Google Collab with open Google Drive as shown in figure 3.

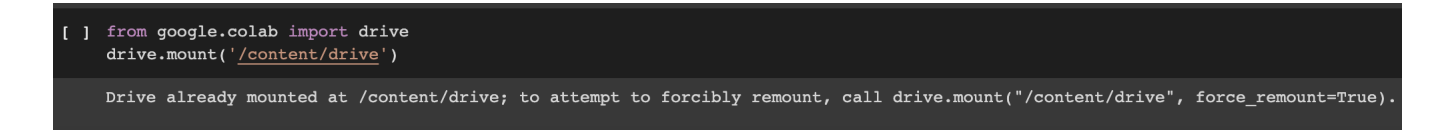

Figure 3: Mount Google Drive in Google collab Python Notebook

• Import all necessary python libraries that are used to implement all tools and techniques as shown in figure 4. Main Libraries are: TensorFlow Matplotlib Scikit-learn Pandas

NLTK Keras RE

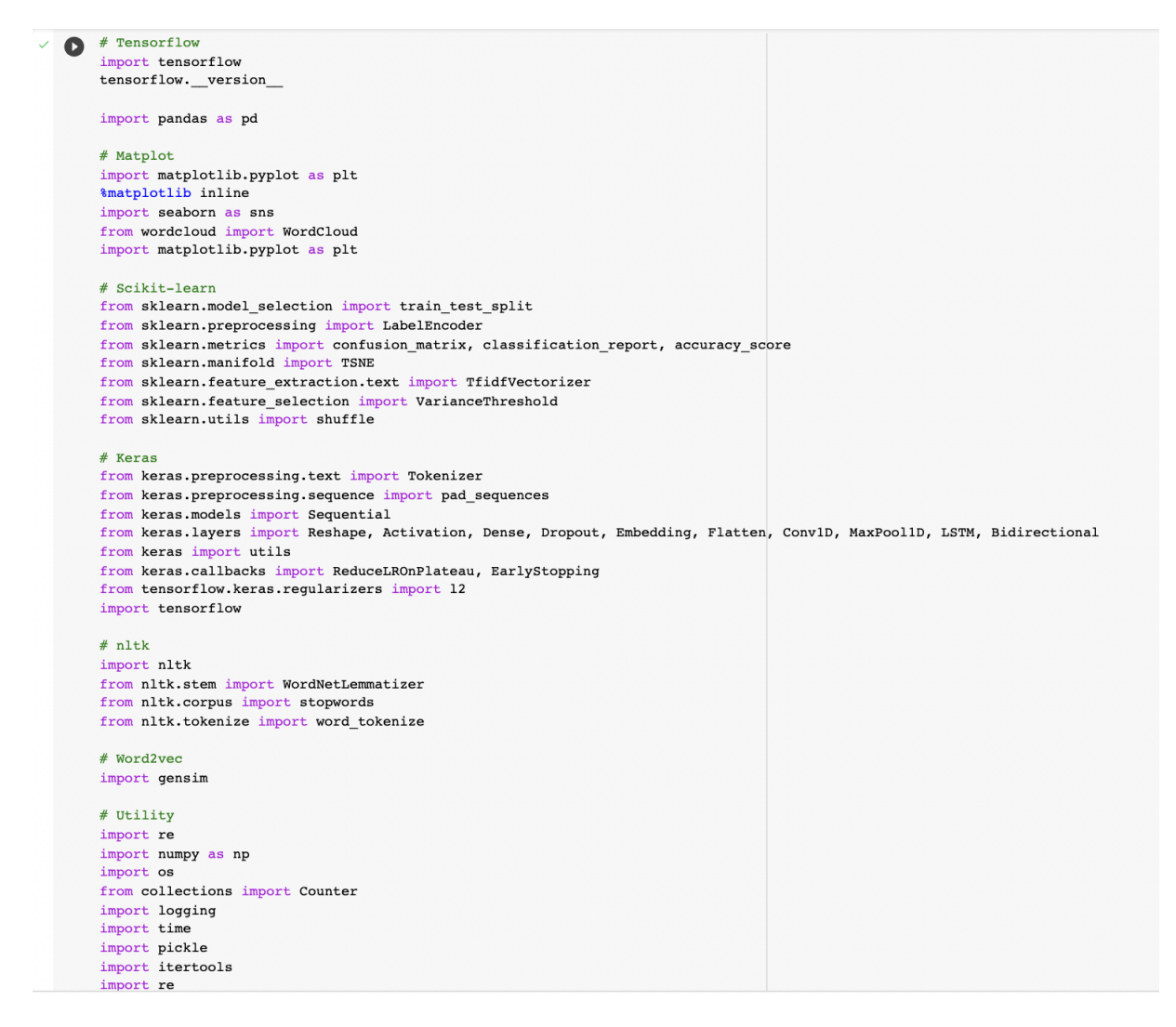

Figure 4: Import Libraries

• Read the CSV file and find the information and size of the data in figure 5.

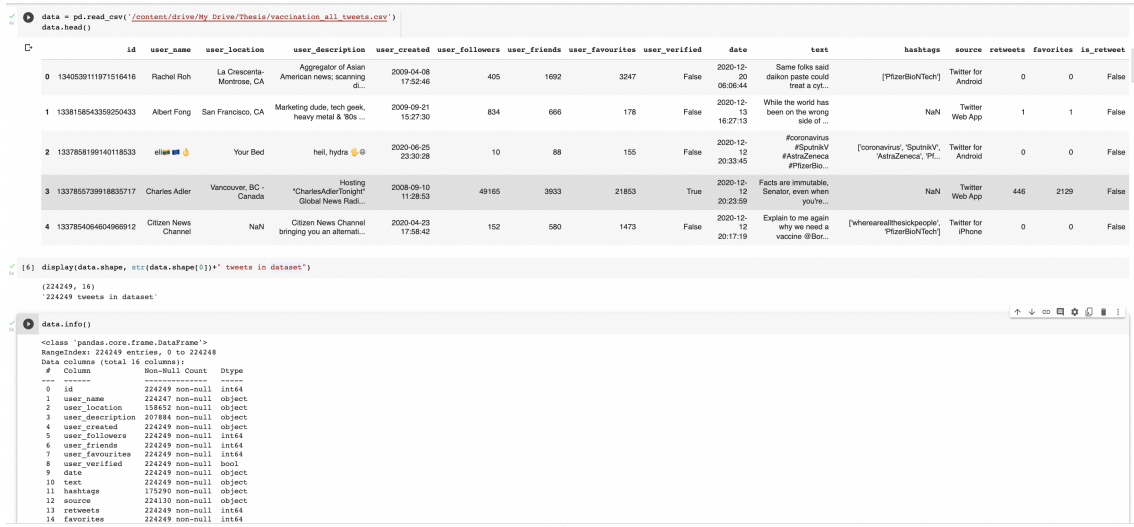

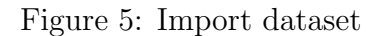

• Visualize the count of tweets against the location of the user and the count of tweets against the platform-wise tweets in figure 6 and figure 7 respectively.

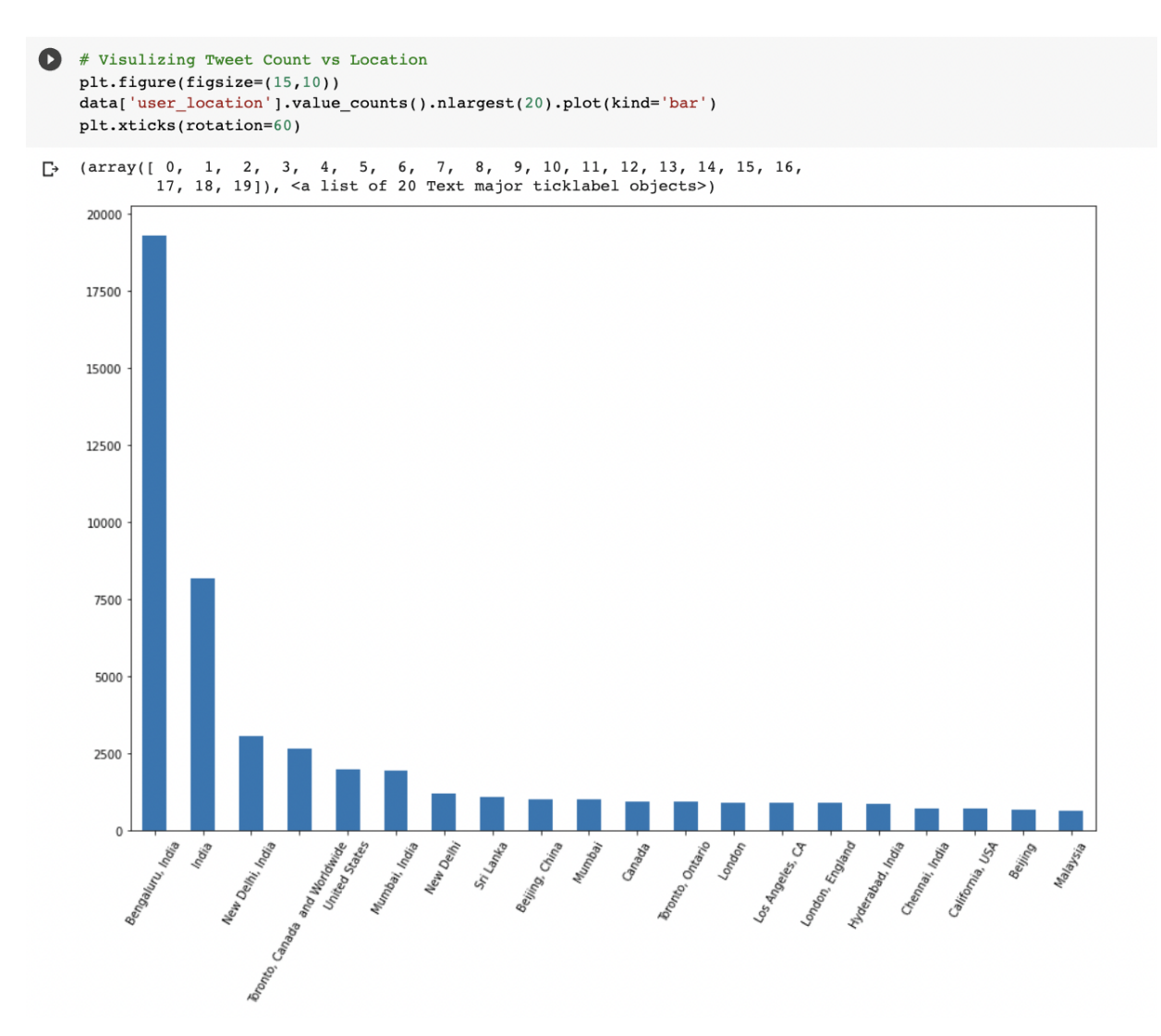

Figure 6: Tweets count vs User Location

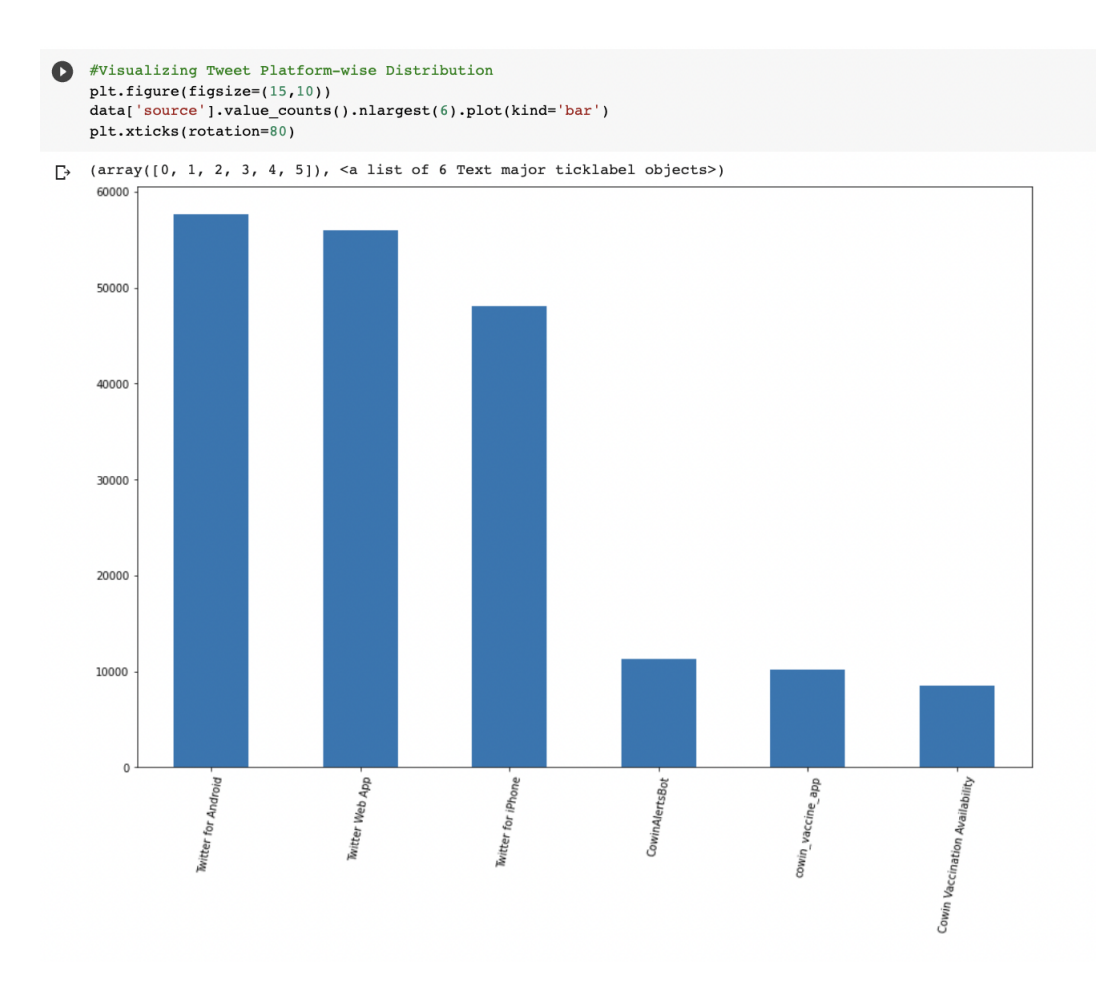

Figure 7: Tweets count vs Platform-wise tweets

• Removing duplicate tweets and unnecessary columns, the dataset has 222424 rows and 3 columns in figure 8.

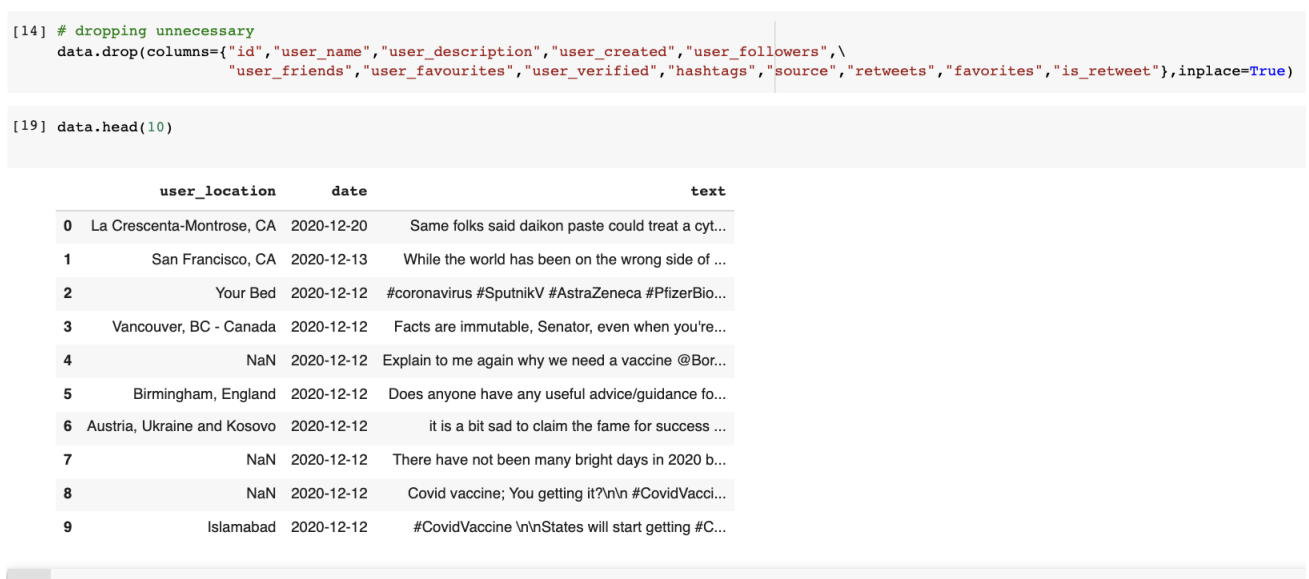

 $\bullet$  data.shape

 $(222424, 3)$ 

Figure 8: Data set after cleaning

• Pre-processing of data using natural language processing techniques in figure 9.

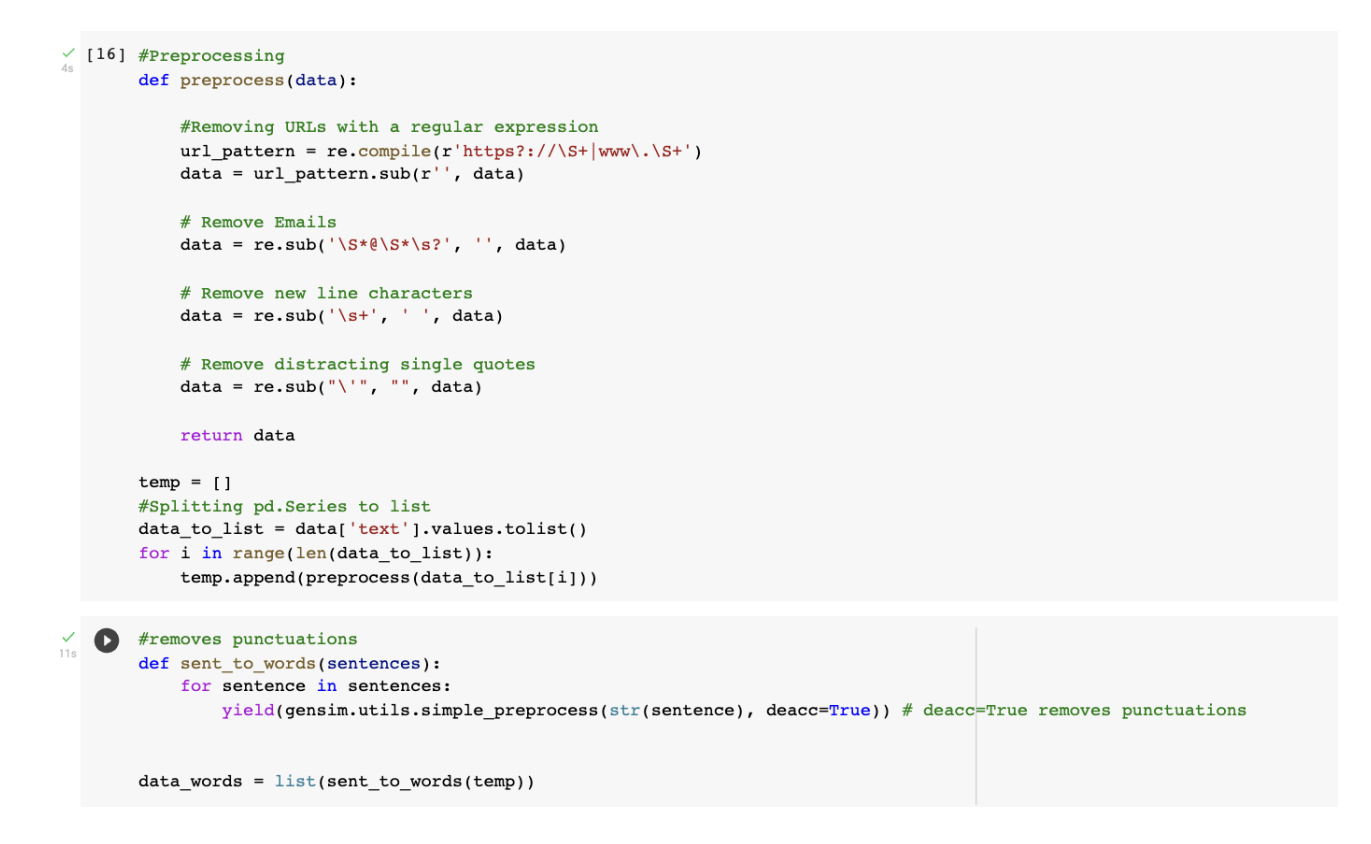

Figure 9: Data Pre-processing

• Sentiment analysis of data using categorization and the Text Blob approach finds polarity and subjectivity of tweets in figure 10.

```
from textblob import TextBlob
    # Function to assign polarity and subjectivity to the tweets
    def blob_fun(text):
      senti = TextBlob(text)senti_polarity = senti.sentiment.polarity
      senti subjectivity = senti.sentiment.subjectivity
      if senti_polarity > 0:
        res = 'Positive'elif senti_polarity < 0:
       res = 'Negative'elif senti polarity == 0:res = "Neutral"result = {'polarity':senti_polarity,'subjectivity':senti_subjectivity,'sentiment':res}
      return result
```
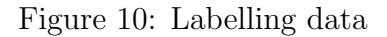

• Split pre-processed and labelled data into train and test in figure 11.

 $\checkmark$  [46] X\_train, X\_test, y\_train, y\_test = train\_test\_split(tweets, y, test\_size=0.2)

Figure 11: Split data into Train and Test

• Implementation of Stacking Model of the Decision tree, Random Forest Classifier, and XGBClassifier in figure 12.

#Stacking Model

```
from xgboost import XGBClassifier
from sklearn.model selection import GridSearchCV
from sklearn.neighbors import KNeighborsClassifier
from sklearn.linear model import LogisticRegression
from sklearn.svm import SVC
from sklearn.ensemble import VotingClassifier
from sklearn.feature selection import SelectFromModel
from sklearn.feature selection import f classif
from sklearn. feature selection import mutual info classif
from sklearn.feature selection import SelectKBest, SelectPercentile
from sklearn, tree import DecisionTreeClassifier
from mlxtend.classifier import StackingClassifier
def plot_roc_curve(fpr, tpr):
    plt.plot(fpr, tpr, color='orange', label='ROC')
    plt.plot([0, 1], [0, 1], color='darkblue', linestype='--')plt.xlabel('False Positive Rate')
    plt.ylabel('True Positive Rate')
    plt.title('Receiver Operating Characteristic (ROC) Curve')
    plt.legend()
    plt.show()
xgb=XGBClassifier()
rf2=RandomForestClassifier()
dt=DecisionTreeClassifier()
def stacking(X_train, y_train, X_test, y_test):
  classifiers=[xgb,dt]
  sc = StackingClassifier(classifiers, meta_classifier=rf2)
  sc.fit(X_train, y_train)print("Stacking Classifier : Test set")
 y pred = sc.predict(X test)
  print ("Stacking Classifier : Accuracy : ", accuracy_score(y_test,y_pred)*100)
  #confusion Matrix
  matrix =confusion_matrix(y_test, y_pred)
  class names=[0,1]fig, ax = plt.subplots()tick_marks = np.arange(len(class_names))
  plt.xticks(tick_marks, class_names)
  plt.yticks(tick_marks, class_names)
  sns.heatmap(pd.DataFrame(matrix), annot=True, cmap="YlGnBu" ,fmt='g')
  ax.xaxis.set label position("top")
  plt.tight_layout()
  plt.title('Confusion matrix', y=1.1)
  plt.ylabel('Actual label')
  plt.xlabel('Predicted label')
  plt.show()
```
Figure 12: Stacking Model

• Implementation of Recurrent Neural Networks (RNN) in figure 13.

```
#RNN\bulletmodel2 = Sequential()model2.add(layers.Embedding(max_words, 128))
     model2.add(layers.LSTM(64, dropout=0.5))model2.add(layers.Dense(16, activation='relu'))<br>model2.add(layers.Dense(16, activation='relu'))
      model2.add(layers.Dense(1,activation='sigmoid'))
     model2.compile(optimizer='adam',loss='binary_crossentropy', metrics=['accuracy'])
      \texttt{checkpoint2 = ModelCheckpoint("rnn_model.hdf5", monitor='val\_accuracy", verbose=1, save_best\_only="true", mode='auto', period=1, save\_weights\_only="False)}\verb|history = model2.fit(X_train, y_train, epochs=5, validation_data=(X_test, y_test), callsX= [checkpoint2])acc = history.history['accuracy']
      val_acc = history.history['val_accuracy']
     loss = history.history['loss']
      val_loss = history.history['val_loss']
      epochs = range(1, len(acc) + 1)#Train and validation accuracy
     plt.plot(epochs, acc, 'b', label='Training accurarcy')<br>plt.plot(epochs, val_acc, 'r', label='Validation accurarcy')
      plt.title('Training and Validation accurarcy')
     plt.length()plt.figure()<br>plt.figure()<br>#Train and validation loss
     plit.plot(epochs, loss, 'b', label='Training loss')<br>plit.plot(epochs, loss, 'b', label='Training loss')<br>plit.plot(epochs, val_loss, 'r', label='Validation loss')
     plt.title('Training and Validation loss')
     plt.legend()
     plt.show()<br>#Testing and Graphs
      y pred_keras = model2.predict(X_test).ravel()for keras, tpr keras, thresholds keras = \text{roc}_\text{curve}(y_\text{test}, \text{model2}, \text{predict}(X_\text{test}))<br>from sklearn.metrics import \text{roc}_\text{auc\_score}from matplotlib import pyplot
      pyplot.plot([0, 1], [0, 1], linestyle='--')
      pyphot.plot(for_keras, tpr_keras, marker='.')
     pyplot.show()
      #Confusion Matrix
      \verb|prediction= model2.predict(X_test)|\\\overline{C} \overline{C} \overline{acc, scor= model2.evaluate(X_test, y_test)
      acc, scor
      for i in range(len(prediction)):
           if prediction[i][0]=0.5:
                      YClass[i]=1else:
                      YClass[i]=0matrix1 = confusion_matrix(y_test, YClass)plot_confusion_matrix(cm=matrix1,target_names=['Possitive', 'Negative'])
```
Figure 13: RNN Model

• Implementation of Convolutional Neural Networks (CNN) in figure 14.

```
from keras. layers import Dense, Embedding, GlobalMaxPooling1D, Flatten, Conv1D, Dropout, Activation
NUM FILTERS = 250KERNEL SIZE = 3HIDDEN DIMS = 250
# CNN Model
print('Build model...')
model = Sequential()# we start off with an efficient embedding layer which maps
# our vocab indices into EMBEDDING_DIM dimensions
model.add(Embedding(max_words,max_len, input_length=max_len))
model.add(Dropout(0.2))
# we add a Convolution1D, which will learn NUM FILTERS filters
model.add(Conv1D(NUM FILTERS,
                 KERNEL_SIZE,
                 padding='valid',
                 activation='relu',
                 strictes=1))
# we use max pooling:
model.add(GlobalMaxPooling1D())
# We add a vanilla hidden layer:
model.add(Dense(HIDDEN_DIMS))
model.add(Dropout(0.2))
model.add(Activation('relu'))
# We project onto a single unit output layer, and squash it with a sigmoid:
model.add(Dense(1))model.add(Activation('sigmoid'))
model.compile(loss='binary_crossentropy', optimizer='adam', metrics=['accuracy'])
model.summary()
# fit a model
model.fit(X_train, y_train,
          batch_size=128,
          epochs=2,
          validation_split=0.1,
          verbose=2)
```
Figure 14: CNN Model

• Implementation of long short-term memory (LSTM) in figure 15.

```
#LSTM Model
    model lstm= Sequential()
    model_lstm.add(Embedding(max_words,max_len,input_length=X_train.shape[1]))
    model_lstm.add(LSTM(100,return_sequences=True))
    model lstm.add(Dense(50,activation='relu'))
    model_lstm.add(Flatten())
    model_lstm.add(Dense(460,activation='relu'))
    model lstm.add(Dense(180,activation='relu'))
    model_lstm.add(Dropout(0.5))
    model_lstm.add(Dense(50,activation='relu'))
    model_lstm.add(Dense(20,activation='relu'))
    model_lstm.add(Dense(1,activation='sigmoid'))
    filepath=r"lstm model.hdf5"
    checkpoint = ModelCheckpoint(filepath, monitor='val acc', verbose=1, save best only=True, mode='auto')
    callbacks\_list = [checkpoint]model_lstm.compile(loss = 'binary_crossentropy', optimizer='adam', metrics = ['accuracy'])
    model_lstm.summary()
    history = model_lstm.fit(X_train, y_train, epochs=2,validation_data=(X_test, y_test),callbacks=[checkpoint])
    #Graphacc = history.history['accuracy']
    val_acc = history.history['val_accuracy']
    loss = history.history['loss']
    val_loss = history.history['val_loss']
    = range(1, len(acc) + 1)
    #Train and validation accuracy
    plt.plot(epochs, acc, 'b', label='Training accurarcy')<br>plt.plot(epochs, val_acc, 'r', label='Validation accurarcy')
    plt.title('Training and Validation accurarcy')
    plt.legend()
    plt.findure()#Train and validation loss
    \label{eq:pl1} \begin{minipage}[c]{0.9\textwidth} \begin{tabular}{ll} \bf \emph{plt.plot} (epochs, loss, 'b', label='Training loss') \\ \emph{plt.plot} (epochs, val_loss, 'r', label='Validation loss') \\ \end{tabular} \end{minipage}plt.title('Training and Validation loss')
    plt.legend()
    plt.show()#Testing and Graphs
    y pred_keras = model_lstm.predict(X_test).ravel()fpr keras, tpr keras, thresholds keras = roc curve(y test, model lstm.predict(X test))
    from sklearn.metrics import roc auc score
    from matplotlib import pyplot
    pyplot.plot([0, 1], [0, 1], linestype='--')pyplot.plot(fpr_keras, tpr_keras, marker='.')
    pyplot.show()
```
Figure 15: LSTM Model

• Implementation of Multi-layer Perceptron classifier (MLP) in figure 16.

```
#MLP ML
from sklearn.neural_network import MLPClassifier
def MLP(X_train, y_train, X_test, y_test):
  dt = MLPClassifier()dt.fit(X_train, y_train)
  y pred = dt.predict(X_test)
  print("MLP:Confusion Matrix: ", confusion_matrix(y_test, y_pred))
  print ("MLP:Accuracy: ", accuracy_score(y_test,y_pred)*100)
  #confusion Matrix
  matrix = confusion_matrix(y_test, y_pred)class\_names=[0,1]fig, ax = plt.subplots()tick marks = np.arange(len(class names))plt.xticks(tick_marks, class_names)
  plt.yticks(tick_marks, class_names)
  sns.heatmap(pd.DataFrame(matrix), annot=True, cmap="YlGnBu", fmt='g')
  ax.xaxis.set_label_position("top")
  plt.tight layout()
  plt.title('Confusion matrix', y=1.1)
  plt.ylabel('Actual label')
  plt.xlabel('Predicted label')
  plt.show()
  #ROC AUC curve
  probs = dt.predict\_proba(X_test)probs = probs[:, 1]auc = roc_auc\_score(y_test, probes)print('AUC: %.2f' % auc)
  le = preprocessing.LabelEncoder()
  y testl=le.fit transform(y test)
  fpr, tpr, thresholds = roc_curve(y_test1, probs)plot_roc_curve(fpr, tpr)
  #Classification Report
  target names = ['Yes', 'No']prediction=dt.predict(X_test)
  print(classification_report(y_test, prediction, target_names=target_names))
  classes = ['Yes", "No"]visualizer = ClassificationReport(dt, classes=classes, support=True)
  visualizer.fit(X_train, y_train)
  visualizer.score(X_test, y_test)
  g = \text{visualizer.pop}()\texttt{MLP(X_train,y_train,X_test,y_test)}
```
Figure 16: MLP Model

• CNN and LSTM models outperform well with an accuracy of 66Percent in Figures 17 and 18 respectively.

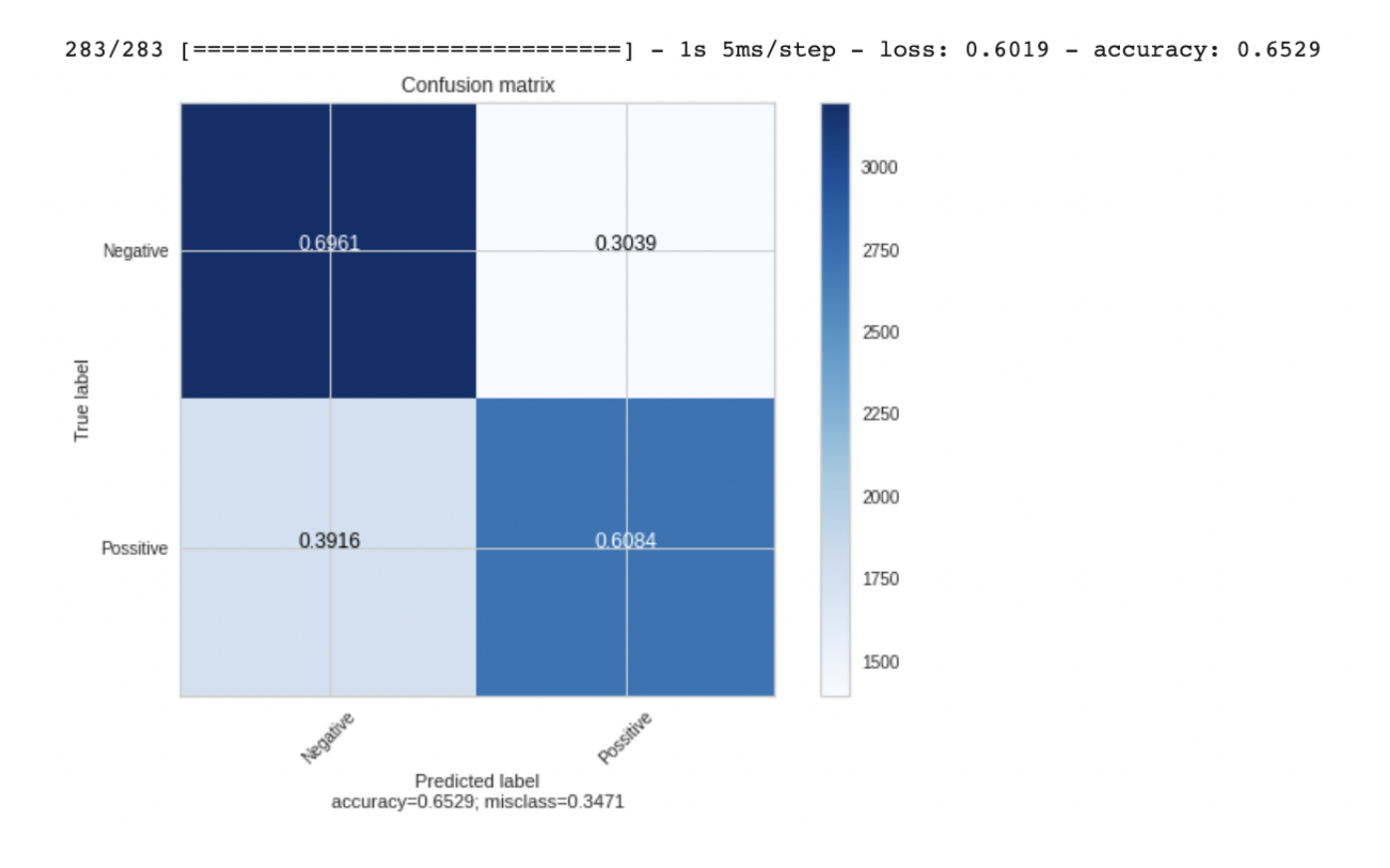

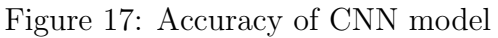

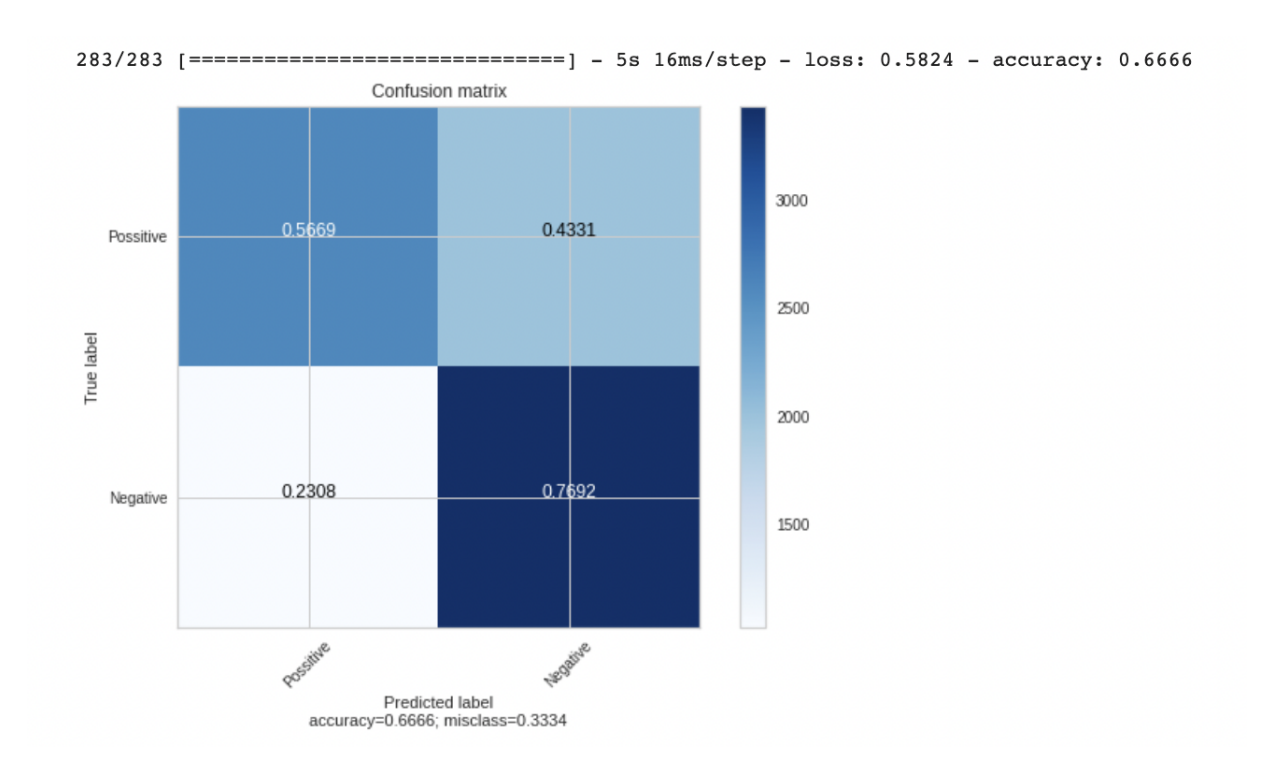

Figure 18: Accuracy of LSTM model

• Test the tweet to find the sentiment in Figure 19.

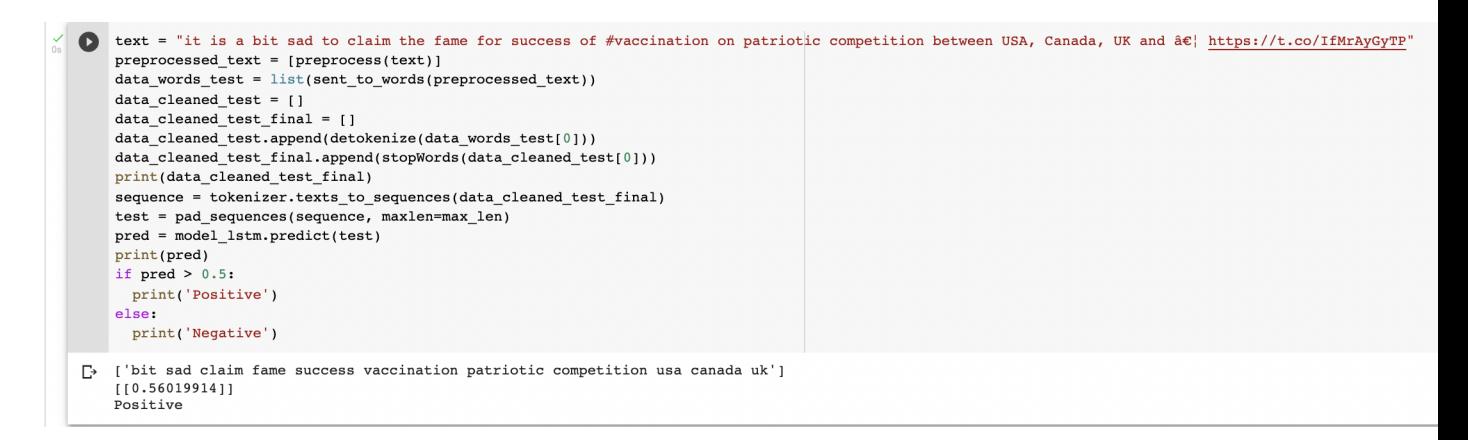

Figure 19: Testing the sentiment of the tweet

## References

<span id="page-14-0"></span>Yang, X. and Sornlertlamvanich, V. (2021). Public perception of covid-19 vaccine by tweet sentiment analysis, 2021 International Electronics Symposium (IES), pp. 151–155.